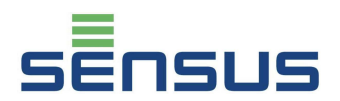

Przelicznik wskazujący PolluTherm może być stosowany do pomiaru zużycia energii cieplnej i chłodniczej w systemach w których czynnik grzejny/chłodniczy stanowi woda lub woda z glikolem. W systemach wody z glikolem przelicznik ma zaprogramowany odpowiedni współczynnik korekcyjny i w takiej wersji urządzenie nie posiada legalizacji. Niniejsza instrukcja informuje o zasadach montażu i eksploatacji przelicznika PolluTherm. Instrukcja powinna być zachowana przez użytkownika tak długo, póki przelicznik jest stosowany.

## **Zakres dostawy**

- przelicznik PolluTherm wraz z czujnikami temperatury i osłonami
- materiały do plombowania, ( klipsy, drut plombowniczy), opaska zaciskowa
- zestaw do montażu naściennego (2 kołki rozporowe, szyna C )
- Instrukcja montażu i obsługi

## **Treść**

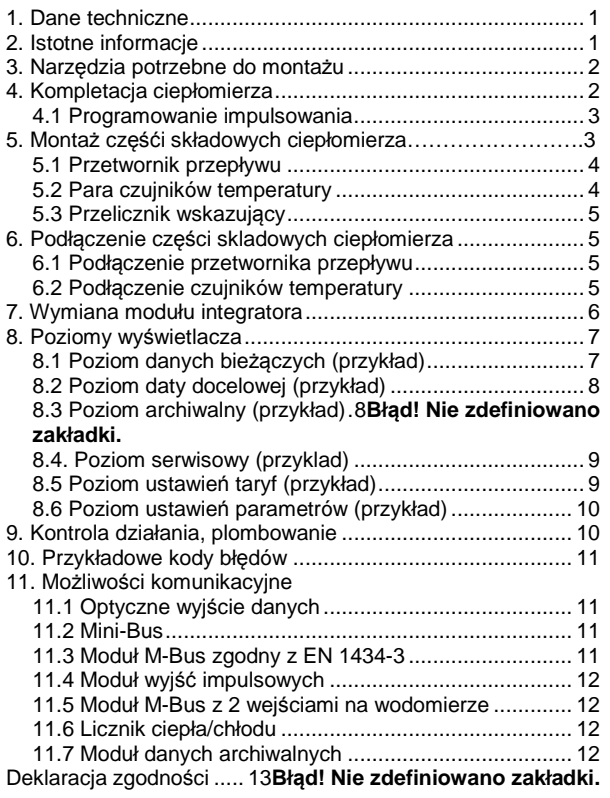

## **1. Dane techniczne**

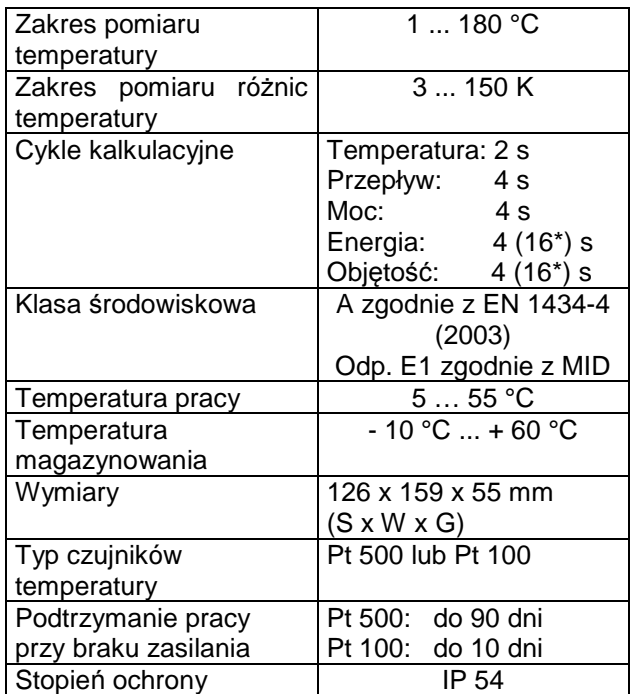

\* 16 sekund przy zasilaniu bateryjnym

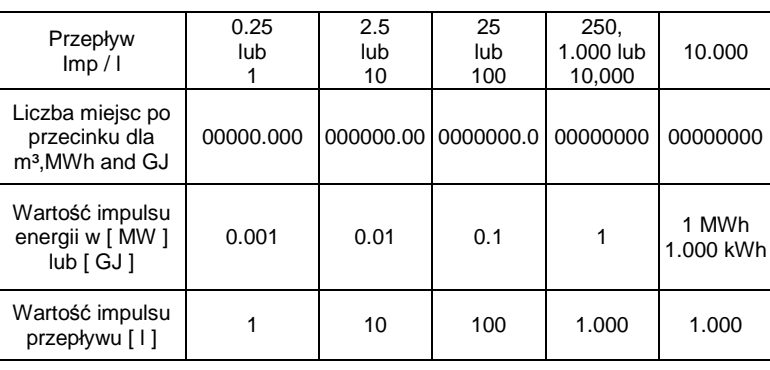

## **2. Istotne informacje**

Niniejszy przelicznik przed dostarczeniem do Państwa został sprawdzony przez naszych specjalistów. W celu zapewnienia poprawnego montażu i eksploatacji urządzenia, prosimy o zapoznanie się z niniejszą instrukcją. Z wyjątkiem wymian elementów modułowych takich jak czujniki temperatury, baterie, moduły komunikacyjne, wszystkie czynności naprawcze mogą być przeprowadzane jedynie przez autoryzowany serwis producenta. Jeśli obudowa przelicznika jest uszkodzona lub/i przewody połączeniowe są poprzecierane, ciepłomierz powinien zostać zdemontowany i poddany naprawie. Do czyszczenia używać jedynie wilgotnej ściereczki. Aby chronić urządzenie przed zanieczyszczeniami i uszkodzeniami należy go wyjąć z pudelka bezpośrednio przed montażem.

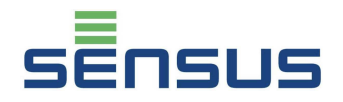

W przypadku stosowania większej liczby ciepłomierzy w systemie grzewczym, w celu ułatwienia odczytów, zaleca się stosowanie jednego typu ciepłomierza.

Szczególną ostrożność należy zachować podczas montażu przetwornika przepływu, zaworów kulowych i mufek do osłon czujników temperatury. Aby **uniknąć poparzenia** goracą wodą podczas montażu ciepłomierza należy upewnić się ,że zawory odcinające zostały zamknięte i instalacja jest opróżniona z wody

Ze względu na ostre krawędzie śrubunków, montaż ciepłomierza należy przeprowadzać w rękawicach ochronnych.

## **Przeliczniki zasilane bateryjnie i sieciowo:**

Ciepłomierz zawiera baterię litową. Bateria nie może być otwierana siłą, zwierana, moczona oraz poddawana wpływom temperatury wyższej niż t = 80°C. Zużyte baterie i elementy elektroniki muszą być oddawane do specjalnych firmom zajmujących się ich utylizacją.

## **Przeliczniki zasilane sieciowo:**

Zasilacz należy zabezpieczyć od strony instalacyjnej bezpiecznikiem 6 A. **Podłączenia elektrycznego może dokonać tylko osoba posiadająca odpowiednie uprawnienia.**  Podłączenia należy dokonać zgodnie z obowiązującymi w Polsce normami i przepisami.

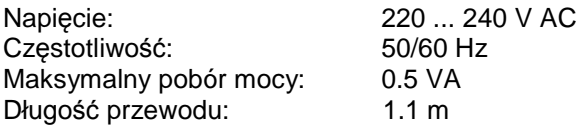

## **3. Narzędzia potrzebne do montażu**

klucz płaski SW 24 ( tuleje ) śrubokręt płaski 0.8x5 ( tuleja ) śrubokręt płaski 0.5x3 ( listwa zaciskowa czujników temperatury ) kombinerki ( do drutu plombowniczego )

Śrubokręt Torx 6 ( moduł integratora )

## **4. Kompletacja ciepłomierza**

Dostarczony ciepłomierz składa się z :

- Przetwornika przepływu
- Przelicznika wskazującego PolluTherm
- Pary czujników temperatury wraz z osłonami

W celu ułatwienia kompletacii ciepłomierza, jego części składowe oznaczone zostały symbolami graficznymi ( Dotyczy standardowych impulsowań fabrycznych firmy Sensus ):

#### **Przetwornik przepływu:**

( Dotyczy tylko przetworników produkcji Sensus )

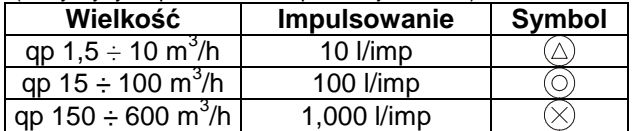

#### **Przelicznik wskazujący PolluTherm:**

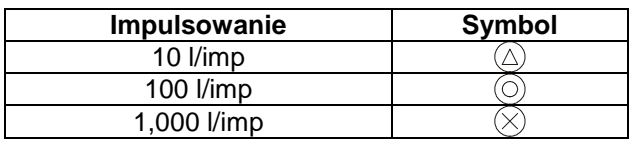

#### **Czujniki temperatury:**

( Dotyczy tylko długich czujników do montażu bezpośredniego produkcji Sensus)

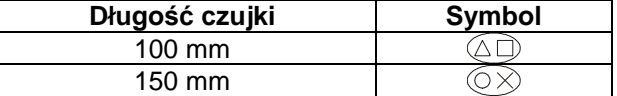

Należy zwrócic uwagę aby części składowe ciepłomierza oznaczone były tym samym symbolem.

## **Przykład złożeniowy dla symbolu "trójkat":**

- **Przetwornik przepływu qp 10 m**<sup>3</sup>/h
- Przelicznik wskazujący PolluTherm z impulsowaniem 10 l/imp
- Czujniki temperatury o długości 100 mm

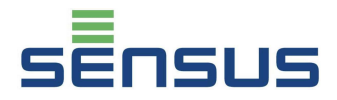

#### **4.1 Programowanie impulsowania**

Ten paragraf dotyczy tylko przeliczników przeliczników których wartość impulsowania nie została ustawiona fabrycznie

#### **Uwaga!**

**Ze względu na wymogi legalizacji, przelicznik może być programowany tylko jeden raz. Tak więc, przed zdjęciem zworki zabezpieczającej, należy upewnić się, że wybrana została właściwa wartość impulsowania.** 

W przeliczniku można zaprogramować tylko jeden raz jedną z podanych poniżej wartości impulsowań ( Wartości w l/imp. )

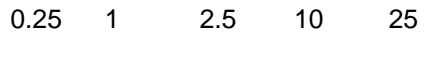

100 250 1,000 10,000

Aby zaprogramować przelicznik należy uaktywnić wyświetlacz poprzez jednokrotne przyciśnięcie przycisku. Przy następnych krótkich przyciśnięciach pojawiać się będą po kolei wyszczególnione powyżej wartości impulsowań. Po wybraniu odpowiedniej wartości należy usunąć zworkę łączącą terminal 1 i 2.

## **5. Montaż częśći składowych ciepłomierza**

PolluTherm może być stosowany jako licznik ciepła i chłodu. W zależności od miejsca stosowania, używa się następujących oznaczeń:

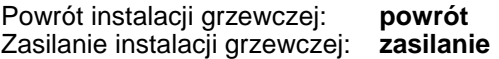

Powrót instalacji chłodniczej: **zasilanie** Zasilanie instalacji chłodniczej: **powrót** 

**Przykłady instalacji w systemach grzewczych:** 

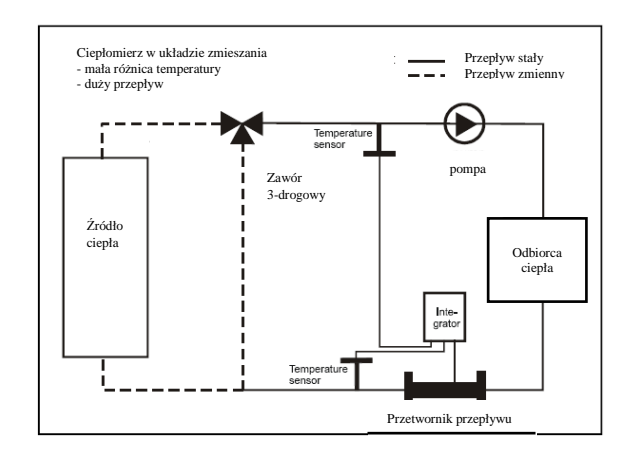

Rysunek 1: Pomiar w układzie zmieszania

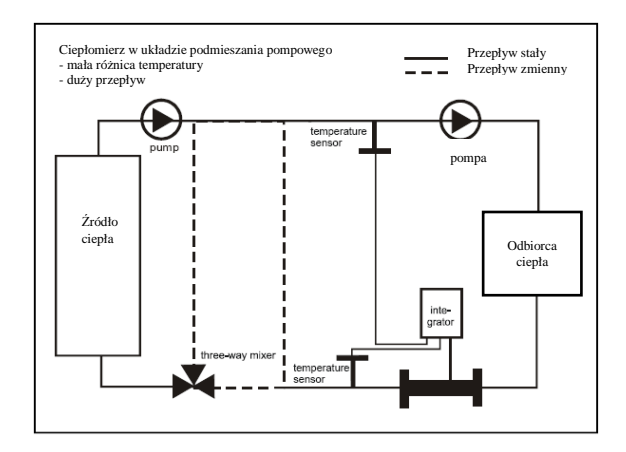

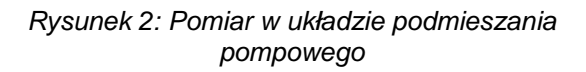

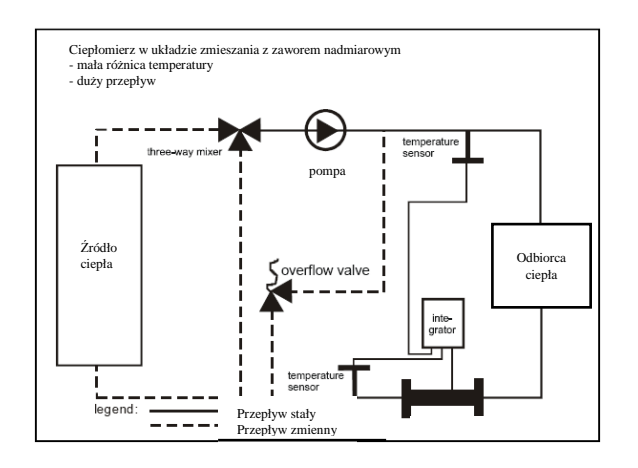

Rysunek 3: Pomiar w układzie z zaworem nadmiarowym

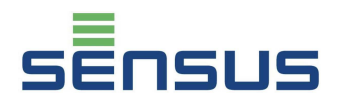

## **5.1 Przetwornik przepływu**

Norma powiązana: EN 1434-6

Standardowo przetworniki przepływu, w systemach grzewczych, montowane są na rurociągach powrotnych ( zimniejszych ). Jeśli przetwornik przepływu jest montowany na rurociągu zasilającym ( cieplejszym ), wtedy przelicznik jest oznaczony symbolem X ( PolluTherm X ).

Jeśli przetwornik przepływu jest montowany na rurociagu cieplejszym w systemie chłodniczym, wtedy jest możliwe zastosowanie przelicznika PolluTherm zamiast PolluTherm X, ponieważ ze względu na bardzo małe różnice temperatur, bład wskazań związany z takim rozwiązaniem jest pomijalnie mały

**Strzałka na korpusie przetwornika wskazuje kierunek przepływu wody.** Nie można przekraczać wartości maksymalnych ciśnień i temperatur, które są oznaczone na tabliczce znamionowej. Przetworniki o nominalnych wielkościach > DN 50 (typ Woltman) muszą mieć zachowane na wlocie następujące odcinki proste:

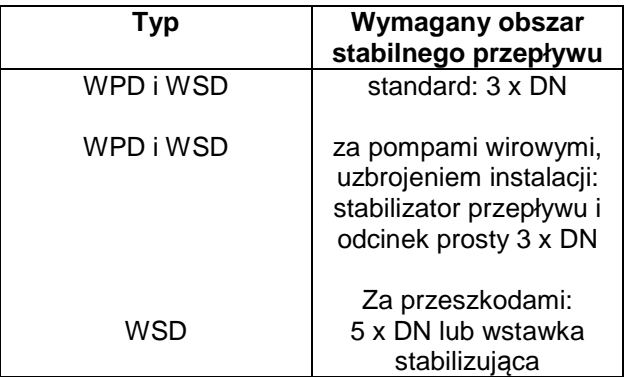

Za przetwornikiem przepływu nie dopuszcza się nagłych redukcji średnicy rury.

Bezwzględnie zaleca się stosowanie filtrów zabezpieczających przed przetwornikami przepływu, a także stosowanie dwóch zaworów odcinających przed i za przetwornikiem, w celu uniknięcia potrzeby opróżniania rurociągów w sytuacji wymiany lub legalizacji przetwornika przepływu. Należy również pamiętać aby przy każdym ponownym montażu przetwornika w rurociągu, zakładać zawsze nowe uszczelki. Trzeba też zwrócić uwagę na ich prawidłowy montaż, tak aby nie zmniejszały przekroju rury ( szczególnie dotyczy to uszczelek stosowanych w połączeniach kołnierzowych )

#### **5.2 Para czujników temperatury**

PolluTherm może współpracować z czujnikami temperatury Pt100 i Pt500. Typ rezystancji czujników do jakiego przystosowany jest dany przelicznik opisany jest na jego obudowie. Do przelicznika mogą być podłączane zarówno czujniki do montażu bezpośredniego jak i do montażu w osłonach.

Ogólne zasady stosowania czujników temperatury opisuje norma EN 1434-2.

Czujniki temperatury do montażu w osłonach muszą być montowane w taki sposób, aby końcówka osłony znajdowała się w pobliżu osi rurociągu, lekko ją przekraczając. Zaleca się stosowanie następujących zasad montażu osłon

Średnica nominalna < DN 80: Osłona musi być zamontowana pod kątem 45° **w kierunku napływu wody** ( Patrz rysunek. 4).

Średnica nominalna > DN 100: Dopuszcza się montaż osłony pod kątem prostym w stosunku do osi rurociągu (Patrz rysunek 5).

Dla średnic większych niż DN 150, głębokośc zanurzenia osłony w rurociągu musi wynosić minimum 50 mm

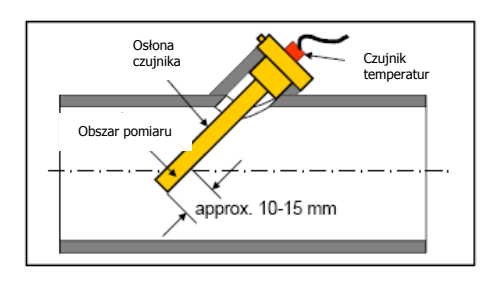

Rysunek 4: Monta*ż* osłony czujnika w ruroci*ą*gu < DN 80 mm

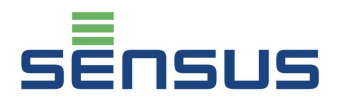

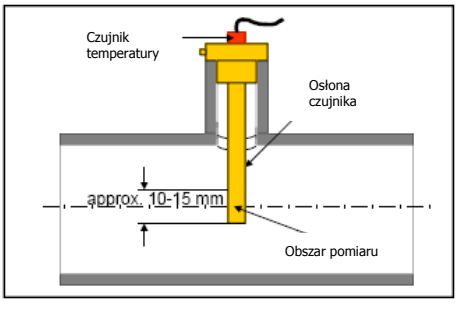

Rysunek 5: Monta*ż* osłony czujnika w ruroci*ą*gu *≥* DN 100 mm

Dla średnic DN 15 i 20 mm dopuscza się stosowanie krótkich czujników do montażu bezpośredniego.

## **5.3 Przelicznik wskazujący**

Należy przykręcić dostarczoną szynę C śrubami mocującymi w pozycji poziomej w wybranym miejscu ściany. Następnie przyłożyć obudowę przelicznika do szyny i zatrzasnąć czerwoną blokadę, zdjętą uprzednio z obodowy przelicznika prz pomocy płaskiego śrubokrętu.

Aby zdjąć przelicznik należy podważyć zatrzask płaskim śrubokrętem i ściągnąć obudowę ze ściany

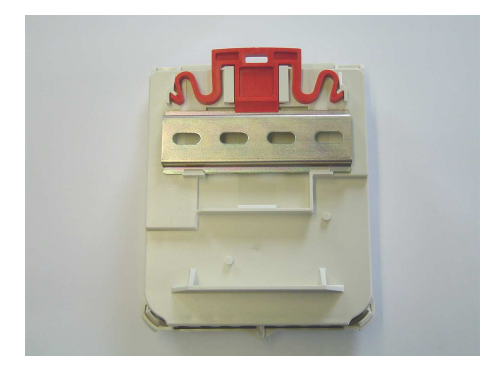

Rysunek 6: Tył przelicznika z zało*ż*on*ą* szyn*ą* C

## **6. Podłączenie części składowych ciepłomierza**

Aby otworzyć przelicznik należy przycisnąć dwa zatrzaski w dolnej części obudowy i nastepnie podnieść pokrywę przelicznika do góry, obracając ją na zawiasie obrotowym.

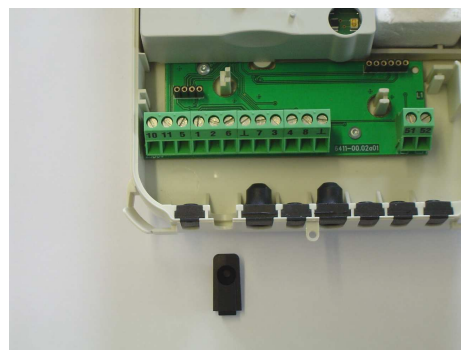

Rysunek 7: Widok listwy zaciskowej, Jedna z gum zabezpieczaj*ą*cych usuni*ę*ta

#### **6.1 Podłączenie przetwornika przepływu**

Przewód impulsowy należy podłączyć do zacisków o numerach 10 (+) i 11 (-). Dla nadajnikowów kontaktronowych typu Reed, polaryzacja podłączenia jest dowolna.

#### **6.2 Podłączenie czujników temperatury**

PolluTherm może współpracować z czujnikami temperatury Pt 100 lub Pt 500. Informacja o zastosowanym rodzaju czujników znajduje się na etykiecie ciepłomierza. Podłączenie może odbyć się metodą bezpośrednią (techniką dwużyłową) lub techniką czterożyłową (w celu przedłużenia kabla czujnika temperatury o max. 23 m, zalecany jest kabel: I-Y(St)Y 2x2x0,8). Przewody czujników temperatury należy podłączać do następujących zacisków :

#### **Czujnik temperatury na zasilaniu**

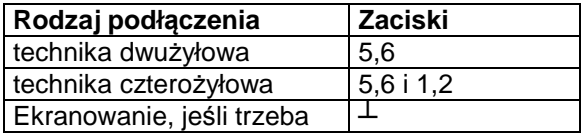

#### **Czujnik temperatury na powrocie**

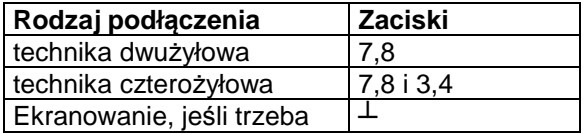

Aby zamontować czujnik należy wyciągnąć gumę zabezpieczajacą( patrz rysunek 7 ), zrobić w niej otwór śrubokrętem, przełożyć końcówkę przewodu czujnika przez zrobiony otwór, a następnie włożyć gumę z przewodem spowrotem na miejsce w obudowie przelicznika i końcówki czujnika temperatury podłączyć do właściwych zacisków na listwie zaciskowej

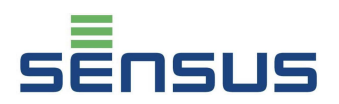

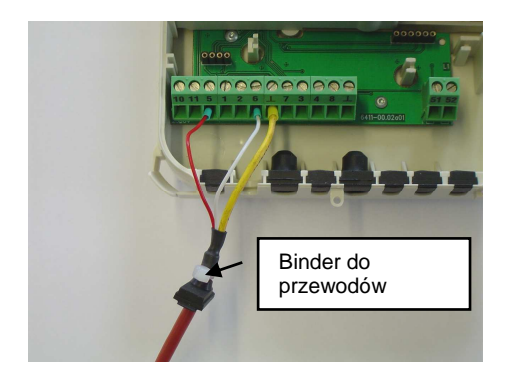

Rysunek 8: Przykład podł*ą*czenia czujnika 2 przewodowego z ekranowaniem

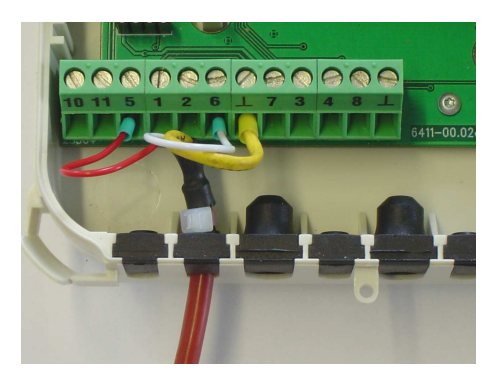

Rysunek 9: Przykład podł*ą*czenia czujnika 2 przewodowego z ekranowaniem po wsuni*ę*ciu gumy zabezpieczaj*ą*cej

Niektóre typy czujników temperatury są fabrycznie zaopatrywane w gumy zabezpieczające (patrz Rysunek 10). W takich sytuacjach czujnik może być od razu montowany do obudowy przelicznika

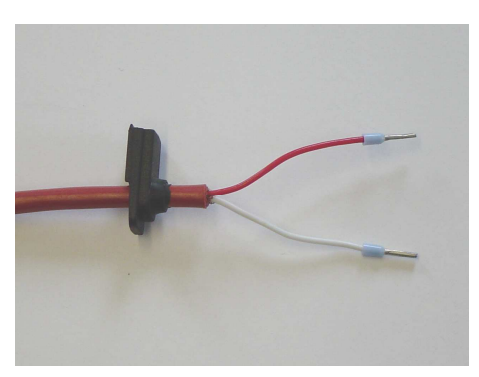

Rysunek 10: Czujnik fabrycznie przystosowany do monta*ż*u w obudowie przelicznika

Podłączenie czujników 4-przewodowych – patrz Rysunek 11.

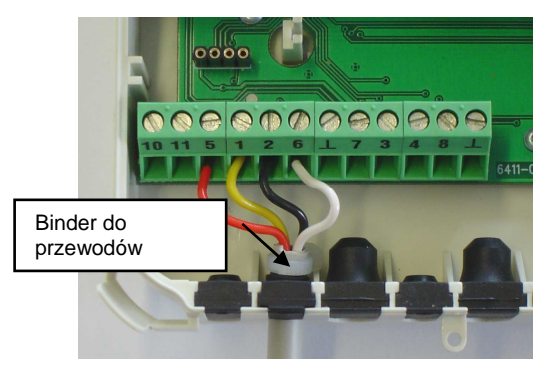

Rysunek 11: Podłczenie czujnika temperatury w technice 4-przewodowej

## **7. Wymiana modułu integratora**

Moduł integratora, można wymontować z obudowy ( np. w celu wysłania do legalizacji lub naprawy ) Na ścianie pozostaje obudowa z podłączonymi czujnikami temperatury i przetwornikiem przepływu. W tym celu trzeba odkręcić śrubę zabezpieczajacą ( patrz Rysunek 12 ) śrubokrętem Torx 6, a następnie wyciągnąć moduł

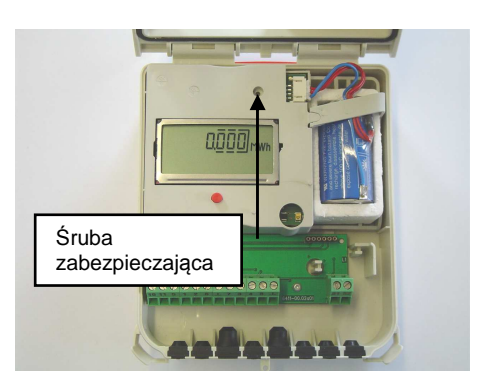

Rysunek 12: *Ś*ruba zabezpieczaj*ą*ca

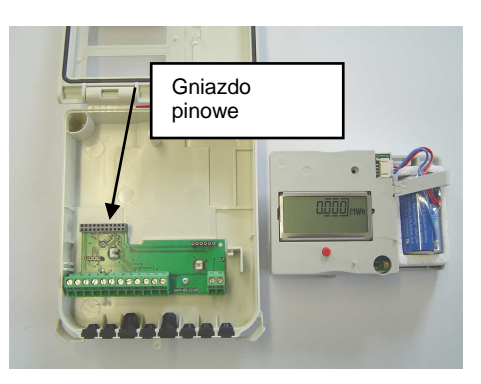

Rysunek 13: Moduł wyj*ę*ty z obudowy

Moduł należy wkładać bardzo ostrożnie, delikatnie dociskając, a następnie zabezpieczyć śrubą.

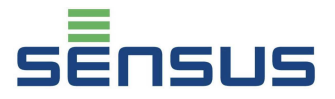

## **8. Poziomy wyświetlacza**

Wszystkie dane i parametry rejestrowane w PolluTherm są dostępne bezpośrednio na wyświetlaczu, podzielonym na 6 poziomów. W zależności od wersji dostarczonego ciepłomierza, podane z gwiazdką (\*) pozycje mogą być wedle woli użytkownika dostępne lub ukryte na wyświetlaczu. Konfiguracji wyświetlacza dokonuje się przy użyciu oprogramowania MiniCom ( w wersji 3.6.9.28 lub nowczej ) i głowicy optycznej. Podczas pracy ekran wyświetlacza, gdy nie jest odczytywany pokazuje wartość zakumulowanej energii przez 1 sekundę, poczym gaśnie na 4 sekundy ( efekt migania ). Żeby odczytać dane z pierwszego poziomu ( danych bieżących ) należy przez 1 sekundę przytrzymać czerwony przycisk. Żeby odczytać dane z pozostałych poziomów należy czerwony przycisk przytrzymać przez 8 sekund. Na wyświetlaczu pojawią się poziomy  $L1 \div L6$ .

| l 1                     | Poziom danych<br>bieżących      |
|-------------------------|---------------------------------|
| L2                      | Poziom daty docelowej*          |
| L E<br>⋒                | Poziom archiwalny *             |
|                         | <b>Poziom serwisowy</b>         |
| L S<br>$E$ <sub>r</sub> | Poziom ustawień taryf*          |
| L 6                     | Poziom ustawień<br>parametrów * |

Rysunek 14: Wybór poziomów menu

Powyższe poziomy mogą być wybierane ( przewijane ) poprzez krótkie**,** sekwencyjne przyciskanie czerwonego przycisku. Aby wejść w dany poziom należy przycisnąć przycisk na 2 sekundy w chwili kiedy na wyświetlaczu pojawi się symbol wymaganego poziomu. Po 4 minutach, wyświetlacz samoistnie powraca do poziomu wyjściowego

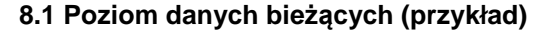

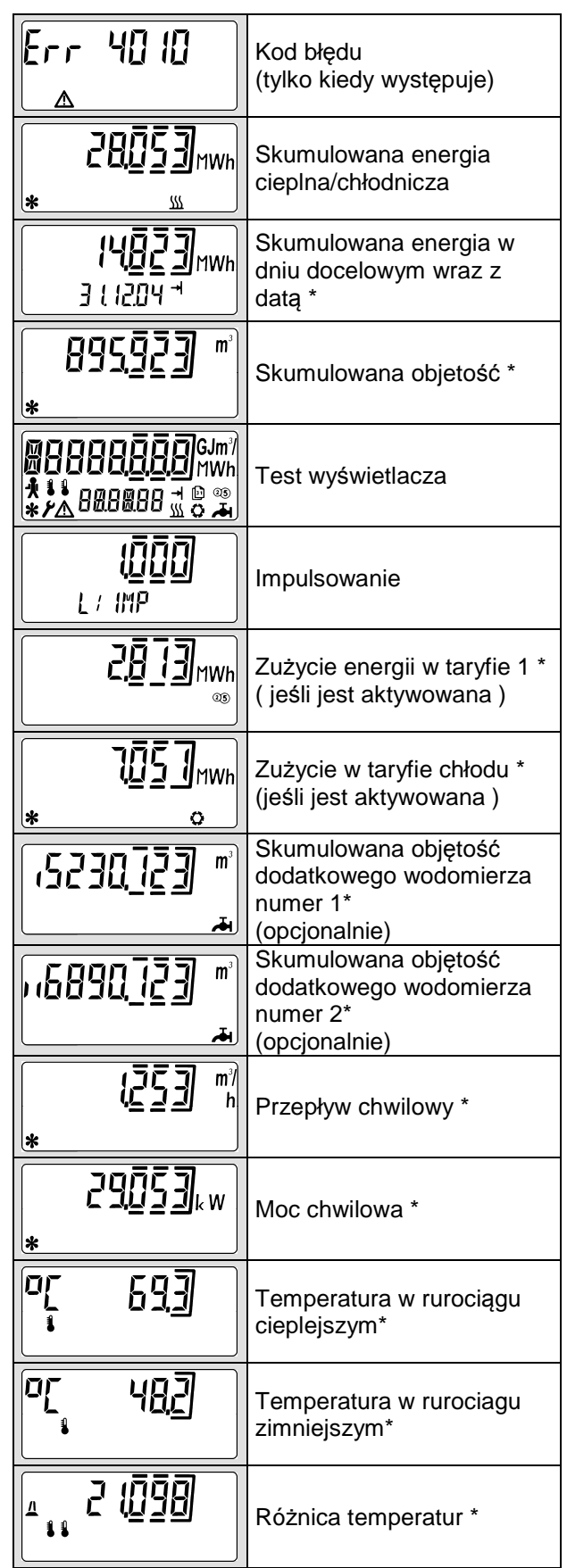

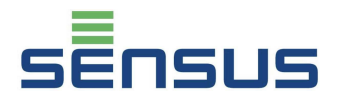

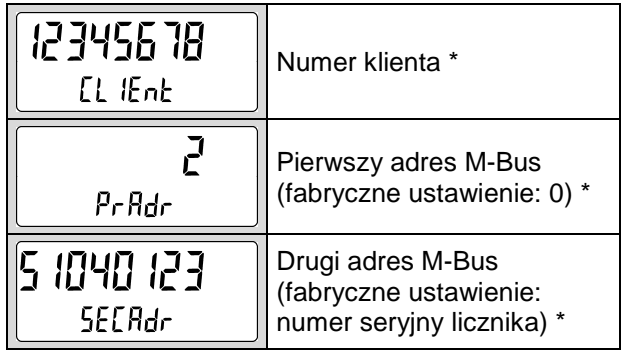

## **8.2 Poziom daty docelowej ( przykład )**

Ten poziom na wyświetlaczu oznaczony jest strzałką dochodzącą do kreski. Poziom ten zawiera dane zakumulowane zapisane we wskazanym dniu w roku.

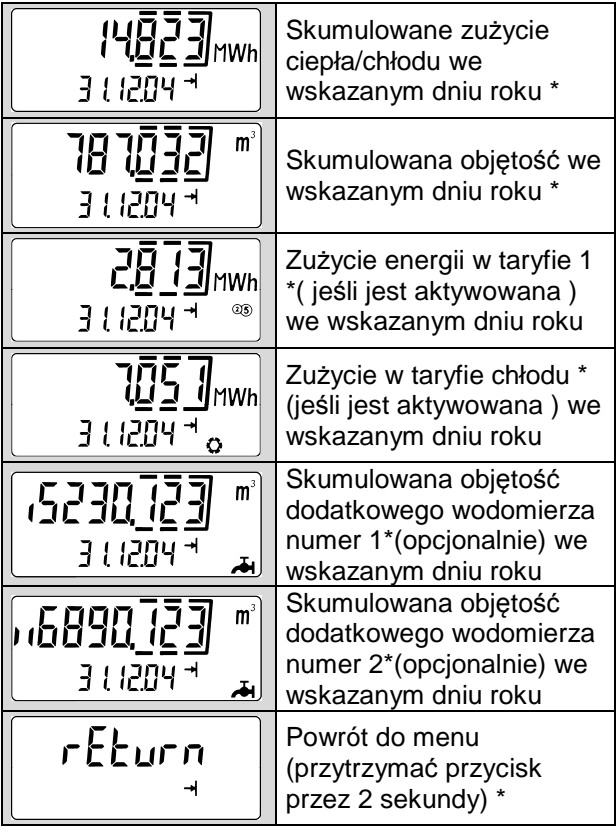

## **8.3 Poziom archiwalny ( przykład )**

Ten poziom na wyświetlaczu oznaczony jest symbolem kartki z kalendarza. Zaczynając od stanów na dzień bieżący, rejestr zawiera stany zużyć na koniec ostatnich 16 miesięcy ( 6 cyfrowa data wyświetlana jest w formacie dd.mm.rr )

Ponadto pokazywane są wartości szczytowe mocy i przepływu ( zawierające datę i godzinę ) w obecnie trwającym ( niezakończonym ) miesiącu. ( Na dole wyświetlacza pojawia się wyraz "today" – czyli po angielsku "dzisiaj")

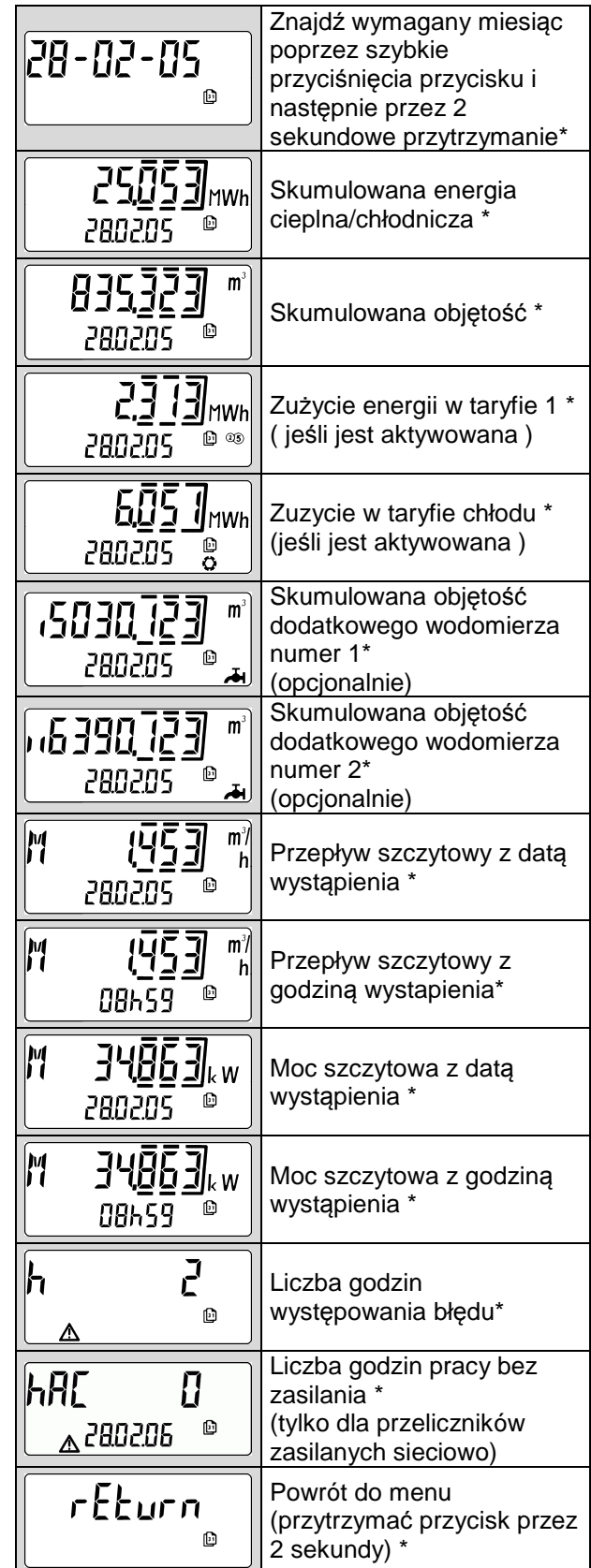

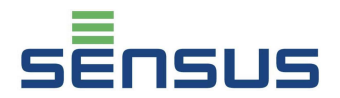

## **8.4. Poziom serwisowy (przykład)**

Ten poziom na wyświetlaczu oznaczony jest symbolem człowieka ( serwisanta ). Poziom serwisowy zawiera wartości maksymalne i wartości ustawienień.

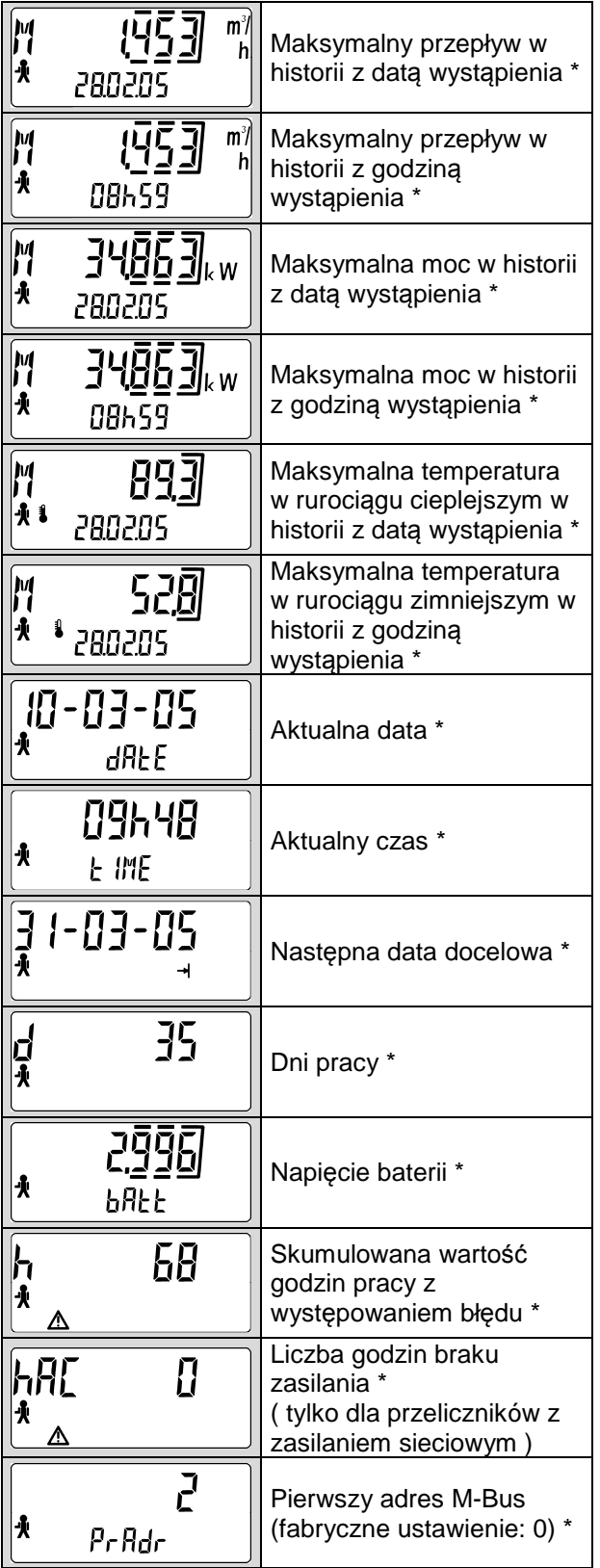

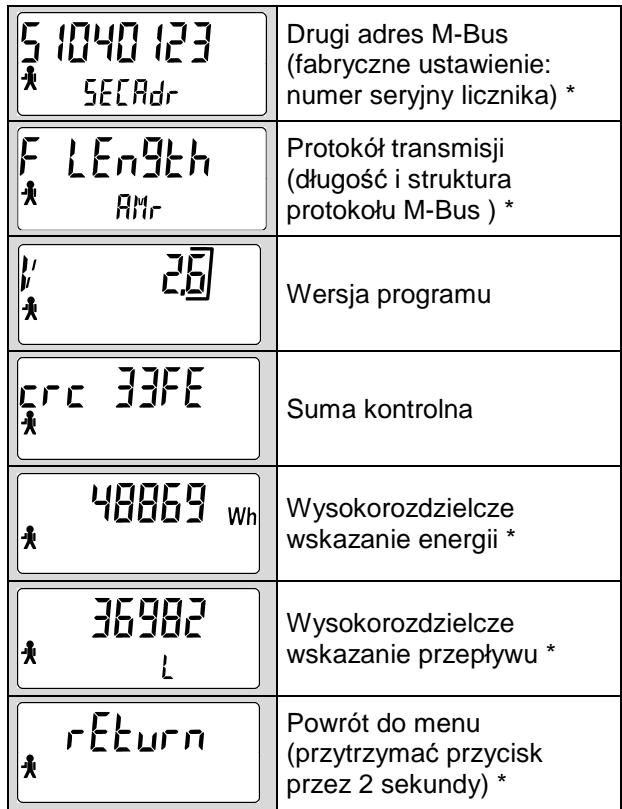

## **8.5 Poziom ustawień taryf ( przykład )**

Ten poziom na wyświetlaczu oznaczony jest literami "CTRL". W poziomie tym można sprawdzić wartości ustawień taryfowych.

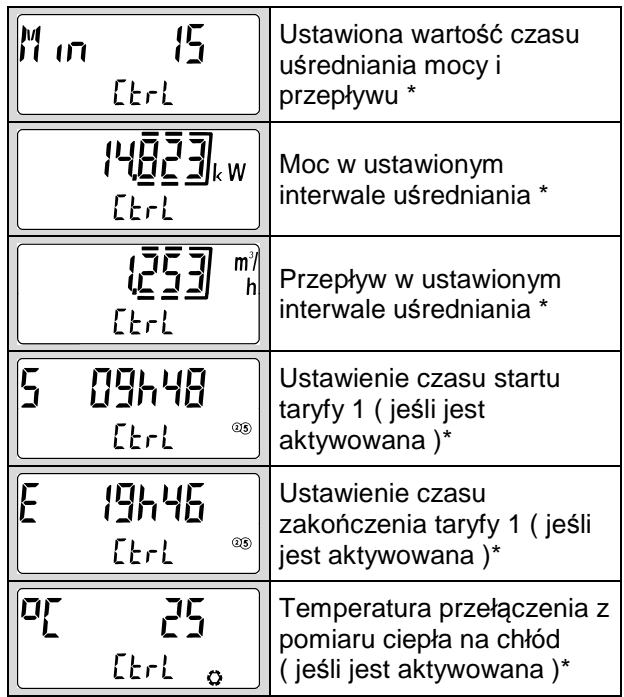

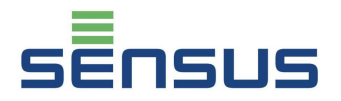

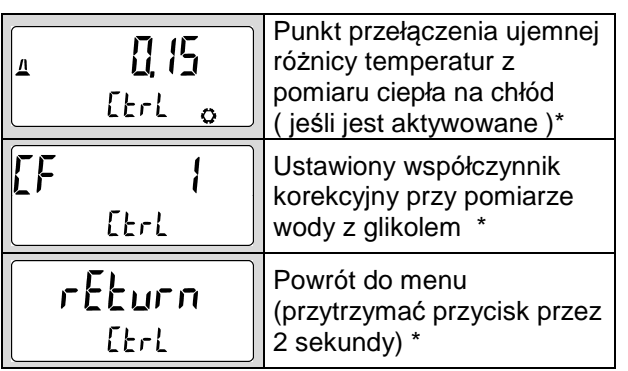

## **8.6 Poziom ustawień parametrów ( przykład )**

Ten poziom na wyświetlaczu oznaczony jest symbolem klucza. Dostęp do tego poziomu chroniony jest hasłem, które stanowią **ostatnie trzy cyfry** z ośmiocyfrowego numeru seryjnego licznika. Na początku pojawia się numer "000". Należy wcisnąć przycisk na ok. 2 sekundy i pierwsza lewa cyfra zaczyna migać. Należy przycisk przycisnąć i trzymać do czasu aż zmieniające się cyfry wskażą wartość przez nas szukaną a następnie go puścić. Następnie krótkie naciśnięcie przycisku potwierdza wybraną wartość i przechodzi do kolejnej cyfry, gdzie powtarzamy całą procedurę. Po poprawnym wprowadzeniu hasła otwiera zawartość tego menu

Wszystkie wartości ustawiane w tym poziomie po ich wyświetleniu, ustawia się w sposób analogiczny do ustawiania hasła wejściowego.

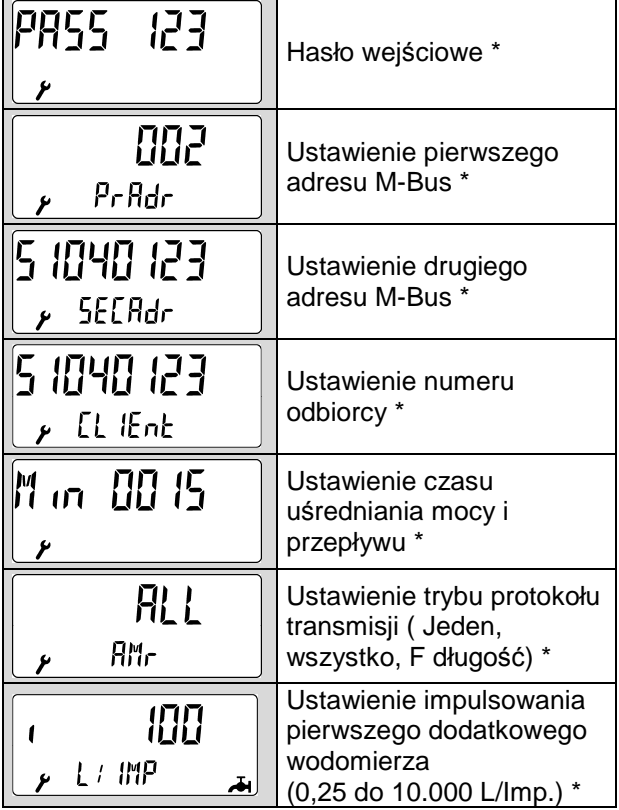

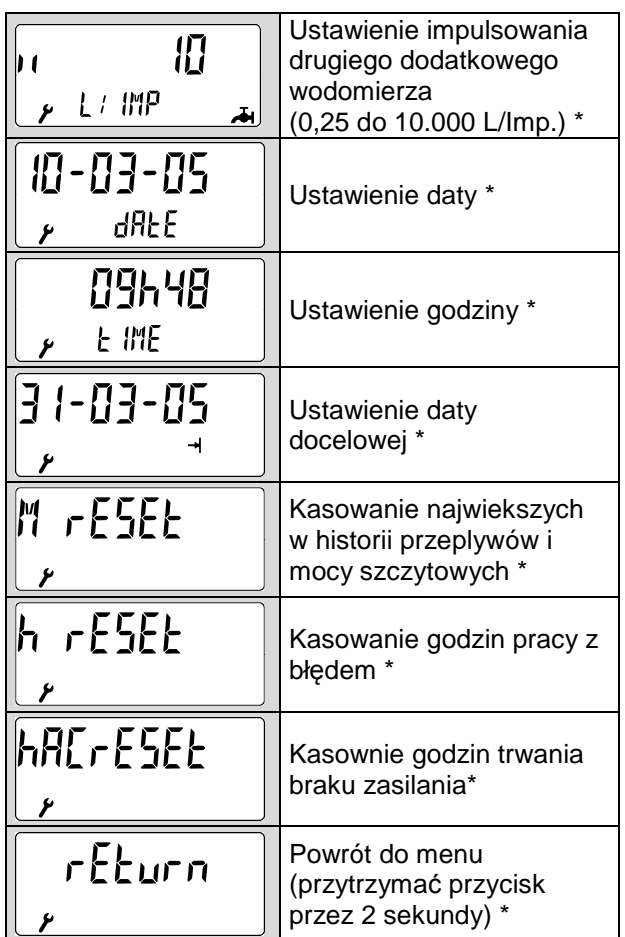

# **9. Kontrola działania, plombowanie**

Po otworzeniu zaworu trzeba sprawdzić instalację pod względem szczelności.

Po zamontowaniu ciepłomierza należy na wyświetlaczu przelicznika sprawdzić poprawność wskazań temperatur, mocy i przepływu oraz upewnić się że nie wyświetla się żaden kod błędu. Aby uniemożliwić osobom niepowołanym na ingerencję w pracę licznika, należy zaplombować następujące jego elementy

- Śrubunki przetwornika przepływu
- Osłony czujników temperatury
- Pokrywę dolną i górną przelicznika wskazującego

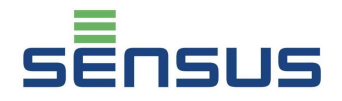

## **10. Przykładowe kody błędów**

PolluTherm jest wyposażony w system automatycznej detekcji awarii. W razie zakłóceń pracy na wyświetlaczu pojawia się informacja o rodzaju awarii w formacie **"Err XYZ0"**., gdzie poszczególne pola oznaczają:

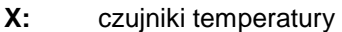

- **Y:** przelicznik wskazujący
- **Z:** statystyka

#### Przykład:

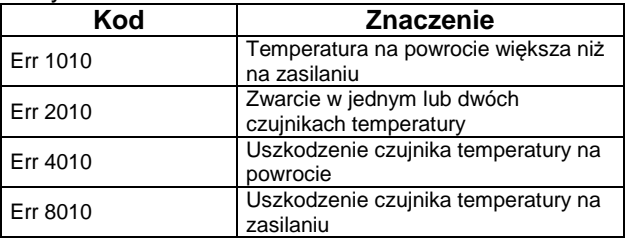

Kod błędu "Err 1010" pojawia się gdy temperatura na powrocie jest większa od temperatury na zasilaniu o więcej niż 3 K. Pojawia się on często w sytuacjach braku ogrzewania ( np podczas przestojów letnich )

W wypadku pojawienia się jakiegokolwiek błędu prosimy o kontakt z naszym serwisem.

W wypadku przerwy w zasilaniu przeliczników PolluTherm **zasilanych sieciowo**, dzięki baterii podtrzymujacej mogą one pracować korzystając z zasilania tej baterii przez następujący okres czasu:

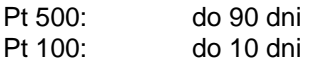

W tym czasie na wyświetlaczu pojawia się następująca informacja:

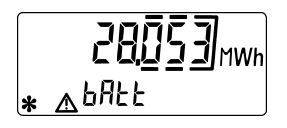

Po tym czasie przelicznik przestanie zliczać energię i przepływ, a bateria podtrzymujaca zabezpieczy funkcjonowanie pamięci głównej oraz będzie podtrzymywać pracę zegara daty i czasu.

## **11. Możliwości komunikacyjne**

PolluTherm jest wyposażony w następujące porty komunikacyjne:

## **11.1 Optyczne wyjście danych**

Wszystkie przeliczniki standardowo wyposażone są w optyczne wyjście danych. Po podłączeniu głowicy optycznej, poprzez ten port komunikacyjny można dokonywać odczytów danych oraz, przy pomocy oprogramowania MiniCom w wersji 3.6.0.28 lub wyższej, konfigurować ustawienia przelicznika,. Ten interfejs danych aktywowany jest na 1 godzinę poprzez krótkie jednorazowe przyciśnięcie przycisku wyświetlacza. Każdy dokonany w tym czasie odczyt przez gniazdo optyczne, automatycznie przedłuża czas aktywacji gniazda ( czas 1 godziny zaczyna być liczony od nowa )

## **11.2 Mini-Bus**

Mini-Bus stanowi standardowe wyposażenie przelicznika. Porty gniazda oznaczone są numerami: 51 ( sygnał ) and 52 ( ziemia ). Moduł Mini-Bus, umożliwia podłączenie gniazda odczytu zewnętrznego ( przewodem o długości do 50 m ) lub podłączenie przelicznika do regulatora. Protokół transmisji danych jest zgodny ze standardem M-Bus. Przy podłączeniu przewodów, ich polaryzacja jest dowolna

## **11.3 Moduł M-Bus zgodny z EN 1434-3**

Ten moduł (Nr katalogowy: 68504020) jest modułem dodatkowym. Umożliwia on odczyt licznika poprzez pierwszy lub drugi adres z wykorzystaniem M-Bus konwertera ( prędkości 300 i 2400 Bit/s, automatyczne rozpoznawane ). Obydwa adresy mogą być ustawiane z "Poziomu ustawień" (patrz punkt 8.6) lub za pomocą oprogramowania MiniCom w wersji 3.6.0.28 lub wyższej (uwaga: drugi adres fabrycznie ustawiony odpowiada numerowi seryjnemu przelicznika ). Pierwszy adres może być ustawiany od 0 do 250 ( fabryczne ustawienie: 0)

Przy podłączeniu przewodów do zacisków modułu ( numery 24 i 25 ), ich polaryzacja jest dowolna

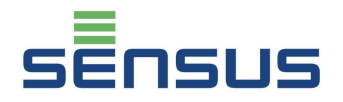

## **11.4 Moduł wyjść impulsowych**

Moduł wyjść impulsowych energii i przepływu do przeliczników zasilanych sieciowo FZS/N (Numer katalogowy: 68503920)

Moduł wyjśc impulsowych energii i przepływu do przeliczników zasilanych bateryjnie FZS/B (Numer katalogowy: 68503922)

Długość impulsu: 125 ms Max. napiecie: 28 V DC lub AC Max. moc: 0.1 A Typ wyjścia - bezpotencjałowe

#### **11.5 Moduł M-Bus z 2 wejściami na wodomierze**

Numer katalogowy: 68504686

Do przelicznika można podłączać dwa dodatkowe urządzenia ( wodomierz wody zimnej, ciepłej, gazomierz, licznik energii elektrycznej itp) przekazujące pasywny sygnał impulsowy ( typu Reed lub otwarty kolektor ).

Specyfikacja wejść impulsowych

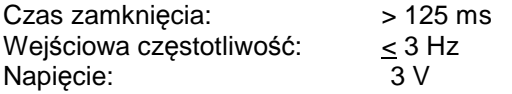

Wymagane parametry takie jak:

- **•** tvp miernika
- jednostki fizyczne i wartości impulsowań
- numer seryjny
- **stany początkowe wodomierzy**

mogą być ustawiane za pomocą oprogramowania MiniCom wersja 3.6.0.28 lub wyższa, poprzez optyczne wyjście danych.

## **11.6 Licznik ciepła/chłodu**

Oznaczenie: PolluTherm H lub PolluTherm X H

Ta wersja PolluTherma, przełacza się automatycznie z pomiaru zużycia ciepła na pomiar chłodu i odwrotnie. Fabrycznie ustawienie parametrów przepłaczenia z pomiaru ciepła na chłód wynoszą:

Temperatura zasilania < 25 °C **i**  Ujemna różnica temperatur > - 0.15 K

Punkt ponownego przełaczenia na pomiar ciepła:

Temperatura zasilania > 25 °C **i** Dodatnia różnica temperatur > 0.15 K

Istnieje możliwość własnego ustawienia parametrów przełaczeniowych, za pomocą oprogramowania serwisowego MiniCom w wersji 3.6.0.28 lub wyższej.

## **11.7 Moduł danych archiwalnych**

Jeśli przelicznik wyposażony jest w tę funkcję, na obudowie przelicznika zamieszczona jest informacja: "Rejestr danych".

Zintegrowany rejestr danych zapisuje wartości skumulowane oraz chwilowe ( moc, przepływ, temperatury ) w samodzielnie wyznaczonych interwałach czasowych ( w okresie od 3 do 1440 minut ). Rejestr może pomieścić 1260 odczytów i może być odczytywany oraz konfigurowany poprzez głowicę optyczną, M-Bus lub Mini-Bus za pomocą oprogramowania serwisowego MiniCom wersja 3.6.0.28 lub wyższa. Fabrycznie ustawiona wartość interwału czasowego rejestracji danych wynosi 60 minut

## **Producent:**

## **Sensus GmbH Ludwigshafen**

 Industriestraße 16, D-67063 Ludwigshafen T: +49(0)621/6904-0 F: +49(0)621/6904-1490 www.sensus.com

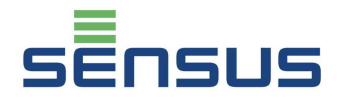

## **12. Gwarancja**

**Przeliczniki do pomiaru ciepła i chłodu PolluTherm** objęte są 24 miesięczną gwarancją od daty sprzedaży jeżeli ich zabudowa i użytkowanie są zgodne z warunkami określonymi w niniejszej "Instrukcji instalacji i eksploatacji".

Typ urządzenia \_\_\_\_\_\_\_\_\_\_\_\_\_\_\_\_\_\_\_\_\_\_\_\_\_

Nr fabryczny **wydarzyczny** and the state of the state of the state of the state of the state of the state of the state of the state of the state of the state of the state of the state of the state of the state of the state

Rok produkcji \_\_\_\_\_\_\_\_\_\_\_\_\_\_\_\_\_\_\_\_\_\_\_\_\_\_

Data sprzedaży \_\_\_\_\_\_\_\_\_\_\_\_\_\_\_\_\_\_\_\_\_\_\_\_\_

Potwierdzenie sprzedającego:

\_\_\_\_\_\_\_\_\_\_\_\_\_\_\_\_\_\_\_\_\_\_\_\_\_\_\_\_\_\_\_\_\_\_\_ (piecz*ęć* i podpis sprzedawcy)

Zobowiązania gwarancyjne świadczy upoważniony przedstawiciel Producenta w Polsce:

### **Sensus Polska Sp. z o.o.,**

ul. Mazowiecka 63/65, 87-100 Toruń T: +48 (56) 654 33 03 F: +48 (56) 657 21 45 E-mail: info.pl@sensus.com

Warunkiem przyjęcia reklamacji przez sprzedającego lub bezpośrednio przez Sensus Polska jest dostarczenie wraz z wyrobem oryginału lub kopii dowodu zakupu (faktura lub paragon).

W sprawach nieuregulowanych niniejszą "Kartą Gwarancyjną" mają zastosowanie odpowiednie przepisy Kodeksu Cywilnego.

. Gwarancją nie są objęte:

- 1. Uszkodzenia wynikłe z przekroczenia dopuszczalnego ciśnienia, temperatury, zamarznięcia wody w ciepłomierzu lub pogorszenia parametrów metrologicznych wskutek zanieczyszczeń obecnych w wodzie.
- 2. Uszkodzenia powstałe na skutek:
	- zerwania lub uszkodzenia cechy legaliza cyjnej,
	- niewłaściwego transportu lub przechowywa nia,
	- niewłaściwej eksploatacji, niezgodnej z przeznaczeniem,
	- mechanicznego uszkodzenia ciepłomierza,
	- samowolnego dokonywania napraw.

#### **Deklaracja zgodności:**

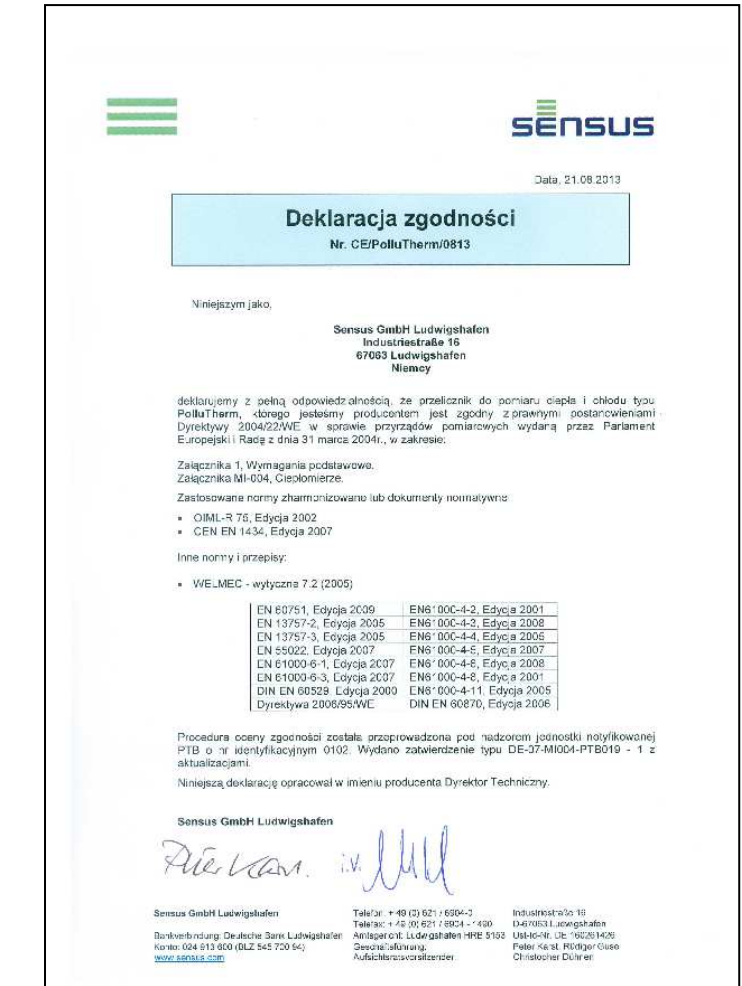